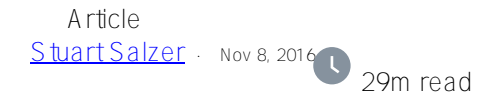

# **What is a core file, and when are they useful?**

# **What is a core file? and When are they useful?**

The information in this document is current as versions of InterSystems products released through 2019–06–30. This update covers errors in that have been discovered up to  $2020 - 04 - 14$ , but not changes present in new versions of InterSystems products.

Nevertheless, the details for existing products are not subject to frequent change.

A .PDF version of this article is available from the WRC

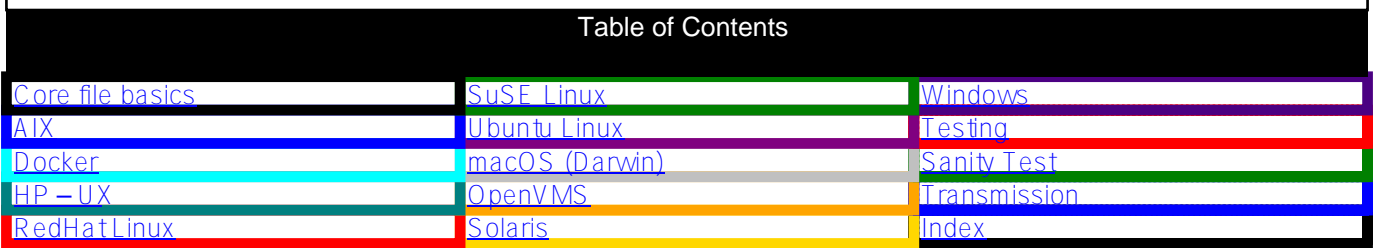

# **Core file basics**

Caché, Ensemble, HealthShare, and InterSystems IRIS data platform are very reliable. The vast majority of our customers never experience any kind of failure. However, under rare conditions, processes have failed, and in doing so have produced a core file (called a process dump file on Windows and OpenVMS). The core file contains a detailed copy of the state of the process at the instant of its failure, including the processes registers, and memory (including or excluding shared memory depending upon configuration details).

The core file is, in essence, an instantaneous picture of a failing process at the moment it attempts to do something very wrong. From this picture, we can extrapolate backward in time to find the initial mistake that led to the failure. As we look back in time, our picture of the process becomes fuzzier. With more detailed cores, we can look farther back in time before the picture becomes too fuzzy.

With properly collected core files and associated information, we can often solve, and otherwise extract valuable information about the failing process. With an artificially induced core file, usually all we can say (often after hours of analysis) is "I see what happened to this process, someone artificially forced a core of the process." An artificially induced core of a misbehaving but the extant process can be useful as a secondary source of information to fill in details of an analysis gathered from information not available in the core.

InterSystems products can be configured to record full cores on any process failure. This has no impact on performance on your day-to-day operation. All you need is to keep a significant amount of disk space free for any potential, albeit unlikely, failure. InterSystems has a good record of solving problems when a full core is available. Sometimes we discover it was an obscure hardware failure that is never going to occur again.

InterSystems products can also be configured to record little or no information for process failures. While there is no performance advantage to disabling cores, you might find an operational advantage. Cores files can contain

sensitive information. If you don't want to have a policy for securing core files, you can enable core files only after repeated failures.

Out of the box, InterSystems products install with an intermediate approach. That being limited size cores. With these small cores, InterSystems can normally identify a previously solved problem, and maybe solve simple problems. We can't solve all problems with the default limited cores.

The primary control for determining the size and type of core you will get is DumpStyle. This is a parameter in your cache.cpf or iris.cpf file. There are several other Operating System specific controls.

#### DumpStyle is explained here:

[http://docs.intersystems.com/latest/csp/docbook/DocBook.UI.Page.cls?KEY=RCPF\\_Dumpstyle.](http://docs.intersystems.com/latest/csp/docbook/DocBook.UI.Page.cls?KEY=RCPF_Dumpstyle) DumpStyle takes an integer value from 0 to 8 that applies to every process in a Caché, Ensemble, HealthShare, or InterSystems IRIS data platform instance, and defines what kind of core (or process dump) file is saved should a process encounter a serious error. The defined values are:

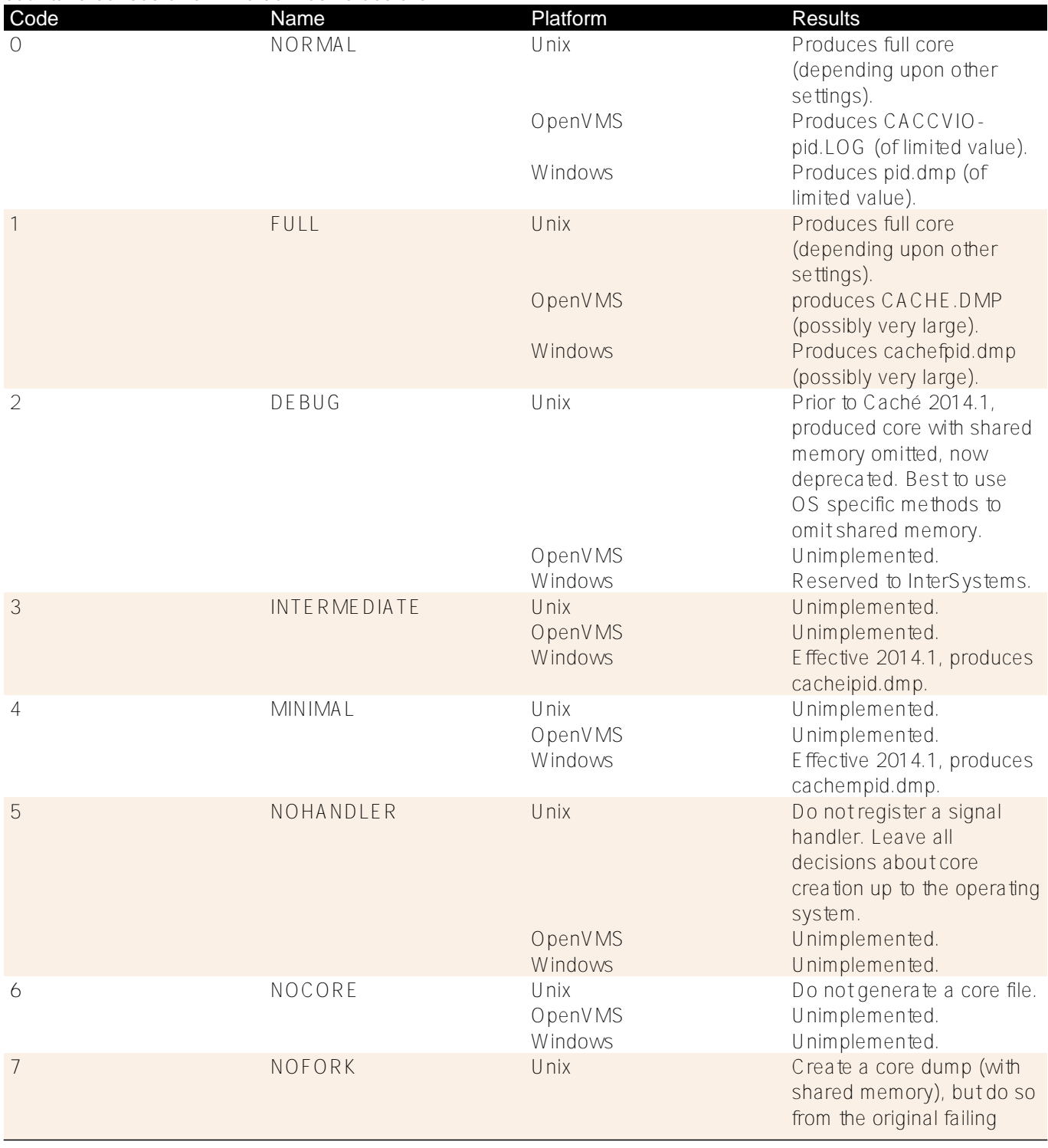

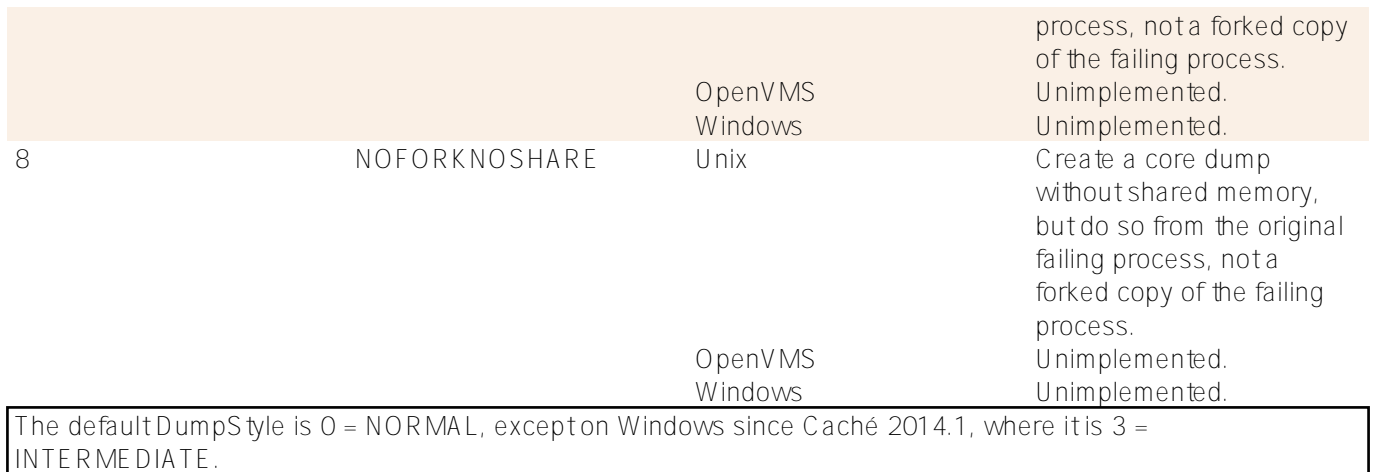

There are three ways to change the value of DumpS tyle. They are:

Place this section in your cache.cpf or iris.cpf file, you will need to use your Operating System's text editor for this:

[Debug]

dumpstyle=1

The number after the equals sign is the new default DumpStyle. Restart Caché, Ensemble, HealthShare, or InterSystems IRIS data platform. This is effective for all processes, and defines a new default for all processes if you don't override with method or below.

Issue the command:

SET old=\$SYSTEM.Config.ModifyDumpStyle(1)

The number in parenthesis is the new value for DumpStyle. The old value is returned. This command is effective for all new processes created after it is run. Existing processes continue to run with their prior DumpStyle.

This command became effective with Caché 2014.1. For older versions, you can use this command: VIEW \$ZUTIL(40,2,165):-2:4:1

Where the new value for DumpStyle is the final digit.

Issue the command, or place it in your application: VIEW \$ZUTIL(40,1,48):-1:4:1 Where the new value for DumpStyle is the final digit. This is effective only for the process issuing the command, and overrides methods and

An often asked question is how large my cores will be? The answer is the amount of [dirty] memory used by the process at the time of failure, plus a little more to describe that memory's layout. Unfortunately, there are no simple formulæto compute that size accurately. The best estimate depends upon whether or not you will be including shared memory.

Start with this:

*size* = *base* + *heap* + *extra* + *gmheap* + *routine* + *d* × *global*

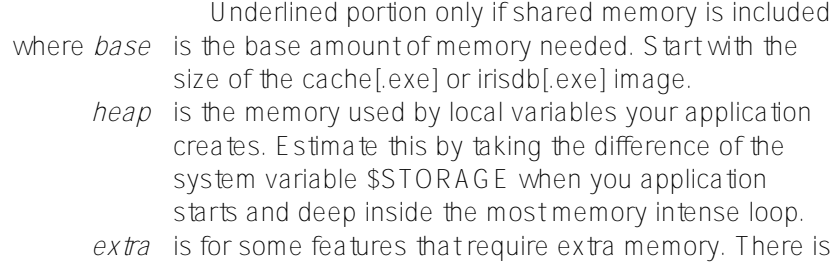

no definitive list, but \$SORTBEGIN() and MERGE are well known to use extra memory.

*gmheap* is from the [config] gmheap= section on your cache.cpf or isis.cpf file. This value appears in the configuration file in kio, so multiply by 1024. Skip this if you intend to exclude shared memory.

*routine* is the sum of all the values from the [config] routines= section of your cache.cpf or iris.cpf file. This value appears in the configuration file in Mio, so multiply by 1048576. Skip this if you intend to exclude shared memory.

*d* accounts for the need to describe memory used by *global*. This value will be somewhat greater than one. This actual value will vary among different versions, platforms, and the global buffer size you choose. For all 8 kio buffers on the InterSystems IRIS data platform on AIX, the value is about 1.05.

*global* is the sum of all the values from the [config] globals= section of your cache.cpf or isis.cpf file. This value appears in the configuration file in Mio, so multiply by 1048576. Skip this if you intend to exclude shared memory.

**Note:** As a practical matter, On most large production deployments, *global* is large enough that it dwarfs all other factors. To save core files with shared memory in a typical large production deployment,  $size = 1.25 \times global$  is a reasonable estimate.

If you are concerned about the amount of disk space needed to store a core file, consider:

- If you will be running on cloud service, and you don't want to pay to keep a large amount of disk space reserved, you may have to accept limited core files. That is, core files without shared memory.
- If you will be running on a server that you control but don't want to reserve a large amount of disk space on your expensive disk array, you can purchase a cheap USB disk. You don't need a fast or redundant disk for core files. You may want to attach a hasp staple onto the cheap USB disk with expoy and padlock it to something substantial.

Most operating systems have controls to redirect cores to a common directory and control the amount of information in cores. These also should be set, and you should consider the ramifications for doing so, especially from a data privacy perspective. The following sections cover the details for individual operating systems.

Moving cores to a common directory is very useful for capacity planning, but may also make the cores more accessible to anyone wishing to exfiltrate data from your site.

Many types of problems simply cannot be solved without including shared memory in the core. Cores that include shared memory tend to be much larger than cores that do not. Most of the difference is the size of your global and routine buffers.

If you are processing sensitive information, a core file without shared memory will only contain the sensitive information being processed by the one process that failed. A core file with shared memory will also contain all the global variables recently accessed by every process. Recently might represent minutes, or considerably longer.

# **AIX**

Full (and modern style) cores should be enabled with smit:

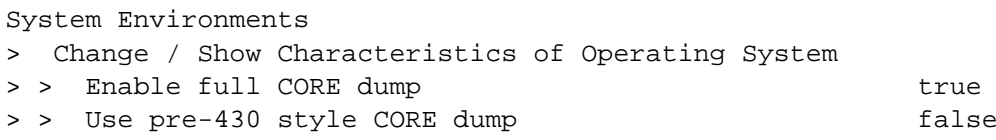

This can also be seen from the command line with:

```
# lsattr -E -l sys0 | egrep 'fullcore|pre430core'?
fullcore true Enable full CORE dump True
pre430core false Use pre-430 style CORE dump True
```
And set with:

#### # chdev -l sys0 -a fullcore=true -a pre430core=false -P?

The -P makes the change permanent.

By default core files are written to the default directory of the process at the time of process failure. Typically that is the same directory as one of your main CACHE.DAT or IRIS.DAT file. This can be changed with smit:

```
Problem Determination
> Change/Show/Reset Core File Copying Directory
```
or from the command line with:

```
# chcore -p on -l /cores -n on -d?
```
Insure the file /etc/security/limits, has a section with the line:

#### default:  $core = -1$

Finally, ensure that by whatever means you set up environment variables for user processes each user has CORE\_NOSHM defined or not defined as desired. If CORE\_NOSHM=1 is defined, core files exclude shared memory. If CORE\_NOSHM=0 or not defined at all, core files include shared memory. The easy way to do this for all users is to edit /etc/environment to include the line:

#### CORE\_NOSHM=1

To assign what users have and do not have shared memory cores suppressed on an individual basis, edit one of these files based upon the user and the shell they use:

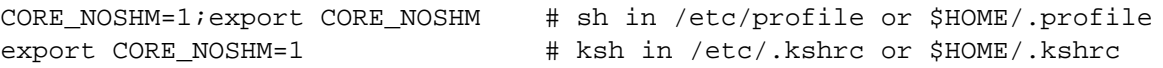

export CORE NOSHM=1  $\#$  bash in /etc/bashrc or ~/.bashrc setenv CORE NOSHM 1  $#$  csh in ~/.cshrc

# **Docker**

Core file creation for an InterSystems IRIS data platform docker container is controlled by the host Linux system (with a few caveats). You must plan to send core files directly to an operating system file. That file can be inside the docker container, or to a directory mapped onto the host Linux system. The advantage to sending the core file to a directory mapped onto the host Linux system is that it will survive a complete failure of the container.

Since the core file must go to an operating system file, you must disable any advanced core capturing software on the host platform. You will want to set /proc/sys/kernel/core\_pattern with an appropriate value for both the host and container system. You should choose a relatively simple directory that you know will exist on both the host and container (/tmp or /cores are the obvious best choices). You may also want to include variables to insure that cores from multiple docker containers don't overwrite each other. Thus /cores/core.%p.%e is a good choice.

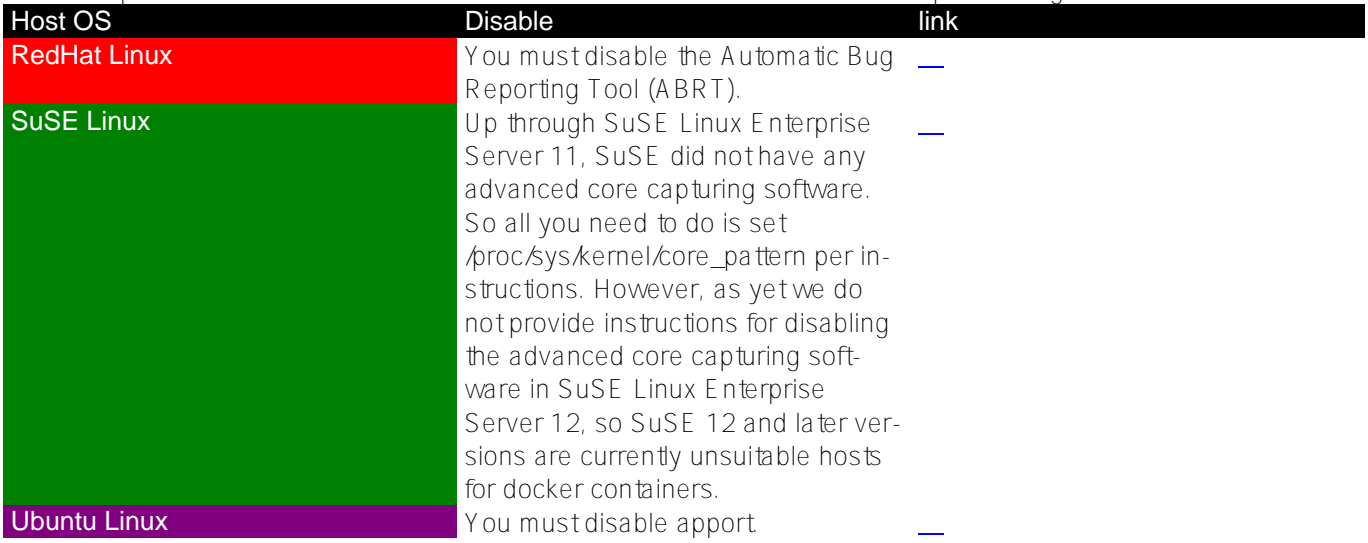

When you launch the container you may want to include the option to map the directory you will be using for cores to the host operating system. Thus:

#### # docker run ? -v /cores:/cores ? ?

If you don't include -v /cores:/cores any core files created by a process failure inside the docker container, will survive only as long as the docker container is running. If the mapping given by the -v option is not symmetrical, that is the value to the left and right of the colon are different, you may fail to capture some cores.

Set the corefile size ulimit. Since this is a runtime decision, add the following to the docker run command:

```
# docker run ? --ulimit core=-1 ? ?
```
# **HP–UX**

Enable placing cores in a common directory with extended naming with:

%p places the pid in the pathname, %f places the name of the executable (such as cache or iris) in the pathname. See:

#### % man 1m coreadm?

for more options.

Review if shared memory has been enabled in core files with:

### # /usr/sbin/kctune core addshmem read?

# /usr/sbin/kctune core addshmem write?

Change with:

- # /usr/sbin/kctune core addshmem read=1?
- # /usr/sbin/kctune core addshmem write=1?

1 means enable, 0 means disable. HP–UX divides shared memory into two types. In general InterSystems only uses write shared memory, but we recommend setting both types the same.

On HP-UX the core size is limited by the maxdsiz 64bit kernel parameter. Make sure that it is set high enough that a full core can be generated.

Review with:

#### # /usr/sbin/kctune maxdsiz\_64bit?

Set with:

#### # /usr/sbin/kctune maxdsiz\_64bit=4294967296?

A user can further limit their core with a ulimit -c command. This command should be removed from  $\&$  tc/profile, \$HOME/profile, and similar files for other shells unless it is your intention to limit core files.

# **RedHat Linux**

If you are running Rhel 6.0 or later (also CentOS), RedHat has added their Automatic Bug Reporting Tool (ABRT). As installed this is not compatible with Caché, Ensemble, HealthShare, or InterSystems IRIS data platform. You need to decide if you wish to configure ABRT to support Caché, Ensemble, HealthShare, InterSystems IRIS data platform, or disable ABRT.

Below sections labeled **ABRT** apply to use of ABRT,

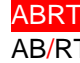

while sections labeled **AB/RT** apply to traditional use without ABRT.

ABRT To make InterSystems products compatible with ABRT, determine the version of ABRT you are running:

# abrt-cli --version?

Edit the ABRT configuration file. The name varies depending upon the version of ABRT: ABRT 1.x: /etc/abrt/abrt.conf ABRT 2.x:  $\triangle$  ABRT 2.x: If you installed Caché, Ensemble, or HealthShare with a cinstall command (most common), or InterSystems IRIS data platform with an irisinstall command, find the ProcessUnpackaged= line, and change the value to yes.

#### ProcessUnpackaged = yes

Otherwise, if you installed Caché, Ensemble, HealthShare, or InterSystems IRIS data platform from an RPM module, find the OpenGPGCheck= line, and change the value to no.

#### OpenGPGCheck = no

Regardless of how you installed Caché, Ensemble, HealthShare, or InterSystems IRIS data platform, find the BlackListedPaths= line, and add a reference to cstat or irisstat in the installation/bin directory. If the BlackListed-Paths= line does not exist, add it at the end with just the cstat or irisstat reference.

#### BlackListedPaths=[retain\_existing\_list,]installation\_directory/bin/cstat

Save your edits, and restart abrtd:

#### # service abrtd restart?

Configured as such, ABRT creates a new directory (under /var/spool/abrt or /var/tmp/abrt) for each process failure, and in that directory, place the core, and associated information.

When a process failure occurs, issue the command:

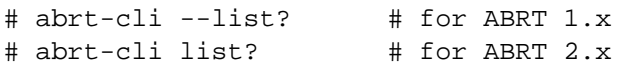

This will show a list of recent process failures, and for each will give a directory specification. In each directory will be a coredump file, along with many other small files that collectively can be quite useful in determining the cause of the process failure.

#### % tar -cvzf wrcnumber-core.tar.gz /var/spool/abrt/directory/\*?

Where wrcnumber is the number InterSystems assigns to investigate your case. You can send us the compressed wrcnumber-core.tar.gz file.

AB/RT Alternatively, you can disable ABRT with:

```
# service abrtd stop?
# service abrt-ccpp stop? # ABRT 2.x only.
```
To permanently disable ABRT:

```
# chkconfig abrtd off?
# chkconfig abrt-ccpp off? # ABRT 2.x only.
```
Finally you need to update /proc/sys/kernel/core\_pattern, see the next section.

AB/RT You can control where cores are deposited (unless you are using ABRT).

If you are using ABRT, you must skip this step.

If you have disabled ABRT, you must perform this step.

If you never had ABRT, this step is optional.

Edit the file /proc/sys/kernel/core\_pattern

In the simple case, just use:

#### core

It is generally useful to add the pid, and name of the program generating the core with:

#### core.%p.%e

You might also place the cores in a common directory with:

#### /cores/core.%p.%e

Verify that all users have write access to directory chosen. See man core for more options. You should make this change permanent by creating a file in the directory  $\&$  to  $\&$  a so that a name ending with .conf, and containing:

#### kernel.core\_pattern=/cores/core.%p.%e

ABRT AB/RT You should set the /proc/self/coredump\_filter to control the amount of memory dumped to the core. This can be in an appropriate  $/$ etc $/$ profile.d $/$ something.sh file. The command is:

#### # echo 0x33 >/proc/self/coredump\_filter?

The exact bitmap used depends upon the level of data you wish to collect. The meanings of the bits can be found in man core, samples that make sense for InterSystems products are:

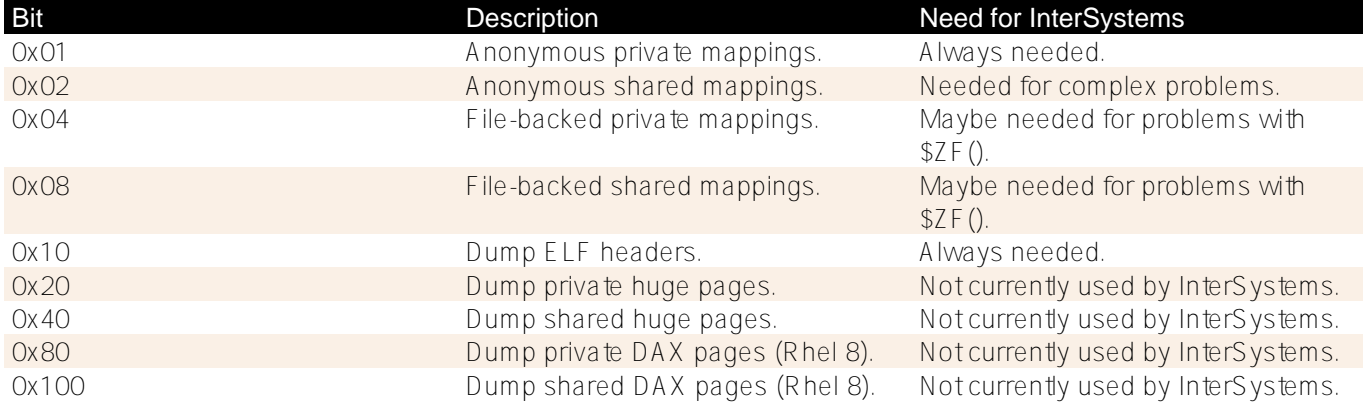

As an alternative to placing this in a shell specific script, you can modify this during boot. These instructions only apply if you boot with grub2. You can test this with:

### # grub2-install --version? grub2-install (GRUB) 2.02~beta2

Edit /etc/default/grub. Change the line that begins GRUB\_CMDLINE\_LINUX\_DEFAULT=. If the line doesn't already exist in the file, just add it at the end. It should contain:

#### GRUB\_CMDLINE\_LINUX\_DEFAULT="oldcmd coredump\_filter=newval"

Note: The oldcmd is the old value of GRUB\_CMDLINE\_LINUX\_DEFAULT (omit, if the line didn't previously exist). newval is the new value for coredump filter in hexadecimal with a leading "0x".

Run:

#### # grub2-mkconfig -o /boot/grub2/grub.cfg?

ABRT AB/RT You should set your ulimit -c for all processes to unlimited. This can be set globally in the file /etc/security/limits.conf. Add these two lines:

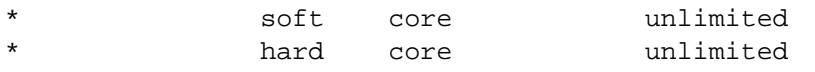

# **SuSE Linux**

If your are running SuSE Linux Enterprise Server 12 or later, SuSE now stores all cores in the systemd journal. Core files stored in the systemd journal are transitory. They do not survive a system reboot. Cores, if needed, must be extracted from the systemd journal before any system reboot.

To list the core files currently in the systemd journal:

#### # [systemd-]coredumpctl list?

To extract a core selected by the pid that created the core:

#### # [systemd-]coredumpctl -o core.morename dump pid?

Note: the systemd- prefix was removed from the command name effective with SuSE 12-SP2.) It is recommended that you leave this systemd behaviour in place, and not attempt to defeat it.

If you are running an older version of SuSE Linux Enterprise (11 or earlier), you can control where cores are deposited by editing the file /proc/sys/kernel/core\_pattern

In the simple case, just use:

It is generally useful to add the pid, and name of the program generating the core with:

#### core.%p.%e

You might also place the cores in a common directory with:

#### /cores/core.%p.%e

Verify that all users have write access to directory chosen. See man core for more options.

You can make this change permanent by appending these lines to the file /etc/sysctl.conf:

#### # Make this core pattern permanent (SuSE 12 breaks this, don't use): kernel.core\_pattern=/cores/core.%p.%e

You should set the */*proc/self/coredump\_filter to control the amount of memory dumped to the core. This can be in an appropriate /etc/profile.d/something.sh file. The command is:

#### # echo 0x33 >/proc/self/coredump\_filter?

The exact bitmap used depends upon the level of data you wish to collect. The meanings of the bits can be found in man core, samples that make sense for InterSystems products are:

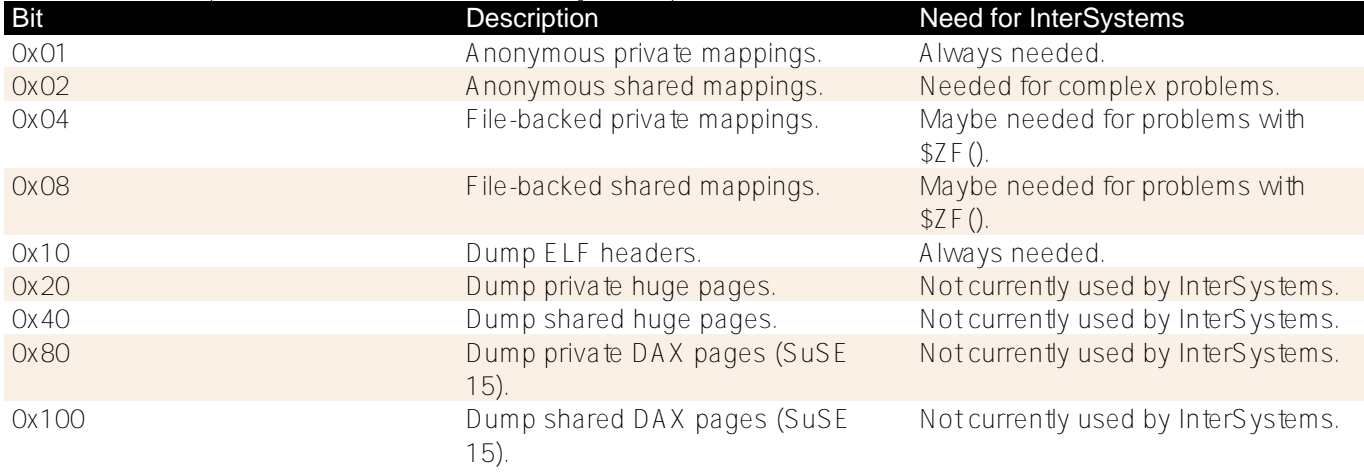

As an alternative to placing this in a shell specific script, you can modify this during boot. To do this use yast2. The user interface for yast2 will vary depending upon whether you are connected with a terminal interface (it will use a curses interface), or a GUI interface. These instructions try to be interface agnostic.

After launching yast2, select System Boot Loader from the menu.

Select the Kernel Parameters tab.

Look for the Optional Kernel Command Line Parameter field.

If the field does not already contain coredump\_filter=0xvalue, appended it to the field with a space separator. If it already contains the assignment, simply edit value.

#### Exit the menu system, and reboot.

You should set your ulimit -c for all processes to unlimited. This can be set globally in the file *letc/security/im*its.conf. Add these two lines:

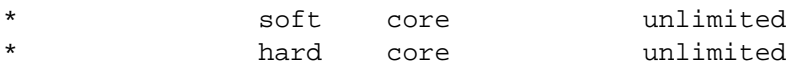

Note: It may be necessary to disable AppArmor, which blocks application behaviour which it considers unusual, and writing to a core file may be considered unusual.

#### # rcapparmor stop?

# **Ubuntu Linux**

Ubuntu uses apport to trap all process failures, and for packages added with its installation package, create apport reports which contain encoded and compressed cores with additional information. It is possible ask apport to process unpackaged code, that is applications not installed with Ubuntu's package manager. Unfortunately, in doing so, Canonical treats the apport reports created for unpackaged code as something it can examine for the improvement of Ubuntu.

Since it is possible to extract your data from an apport report, you almost certainly do not want to enable apport processing of unpackaged code. Your only choice is to disable apport. To do this, edit /etc/default/apport, and edit the enabled= line:

#### enabled=0

Create a file /etc/sysctl.d/30-core-pattern.conf (or any similar name in that directory). In that file place:

#### kernel.core\_pattern=/cores/core.%p.%e

Insure that the directory you specify for saving cores is publicly writable, and has sufficient disk space. See man core for more options.

You should set the */proc/self/coredump* filter to control the amount of memory dumped to the core. This can be in an appropriate  $\ell$ tc/profile.d/something.sh file. The command is:

#### # echo 0x33 >/proc/self/coredump\_filter?

The exact bitmap used depends upon the level of data you wish to collect. The meanings of the bits can be found in man core, samples that make sense for Caché are:

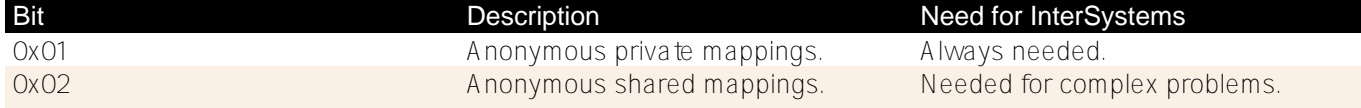

Published on InterSystems Developer Community (https://community.intersystems.com)

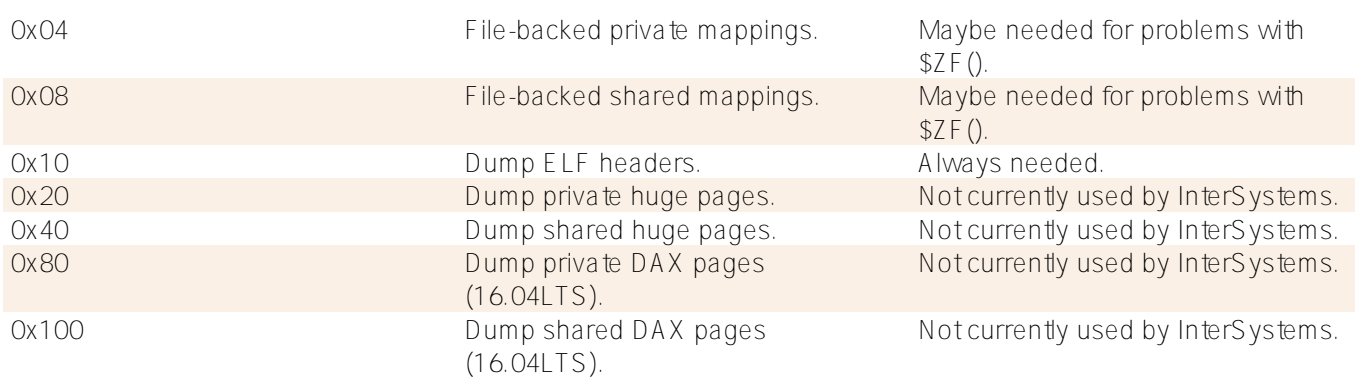

As an alternative to placing this in a shell specific script, you can modify this during boot. These instructions only apply if you boot with grub2. You can test this with:

#### # grub-install --version? grub-install (GRUB) 2.02-2ubuntu8.12

Edit /etc/default/grub. Change the line that begins GRUB\_CMDLINE\_LINUX\_DEFAULT=. If the line doesn't already exist in the file, just add it at the end. It should contain:

#### GRUB\_CMDLINE\_LINUX\_DEFAULT="oldcmd coredump\_filter=newval"

Note: The oldcmd is the old value of GRUB\_CMDLINE\_LINUX\_DEFAULT (omit, if the line didn't previously exist). newval is the new value for coredump filter in hexadecimal with a leading "0x".

Run:

#### # grub-mkconfig -o /boot/grub2/grub.cfg?

You should set your ulimit -c for all processes to unlimited. This can be set globally in the file *letc/security/im*its.conf. Add these two lines:

soft core unlimited \* hard core unlimited

# **macOS (OS X, Darwin)**

Mac OS X was renamed OS X, and it was later renamed macOS. All these operating systems are Apple's proprietary user interface layered upon Darwin, an operating system that Apple derived from BSD Unix and theoretically, released to the public domain. Nevertheless, Apple releases Darwin in such a way, that as a practical matter no one will ever run just Darwin.

InterSystems products only require Darwin, but since Darwin isn't practically available, all instructions are based upon the full Apple Mac OS X, OS X, or macOS.

macOS includes CrashReporter. A tool that automatically intercepts process failures, packages the failure details as text logs, and sends the data to Apple for Analysis. CrashReporter will capture process failure details for thirdparty software, such as Caché, Ensemble, HealthShare, and InterSystems IRIS data platform. Which, in theory, Apple might forward to InterSystems.

InterSystems does not receive CrashReporter logs form Apple, nor have we developed the ability to analyze them. InterSystems works strictly form core files. Fortunately, CrashReporter works independently from core file creation. That is, it is possible to to process a process failure through neither, either, or both CrashReporter, and core file creation.

CrashReporter preferences can be set in System Preferences Security & Privacy, Privacy tab. The panel name and selection of boxes varies from version to version. In Mac OS X 10.4, the panel was called just Security, and there were no relevant check boxes. In those older version the user was always presented with a dialog box on any process failure, and asked if they wanted to send the data to Apple for analysis.

Depending upon the sensitivity of the data you processes, you may want to untick all the options related to CrashReprter.

The method for enabling cores in macOS has undergone significant changes from version to version. See the following chart, and use the appropriate method for your version.

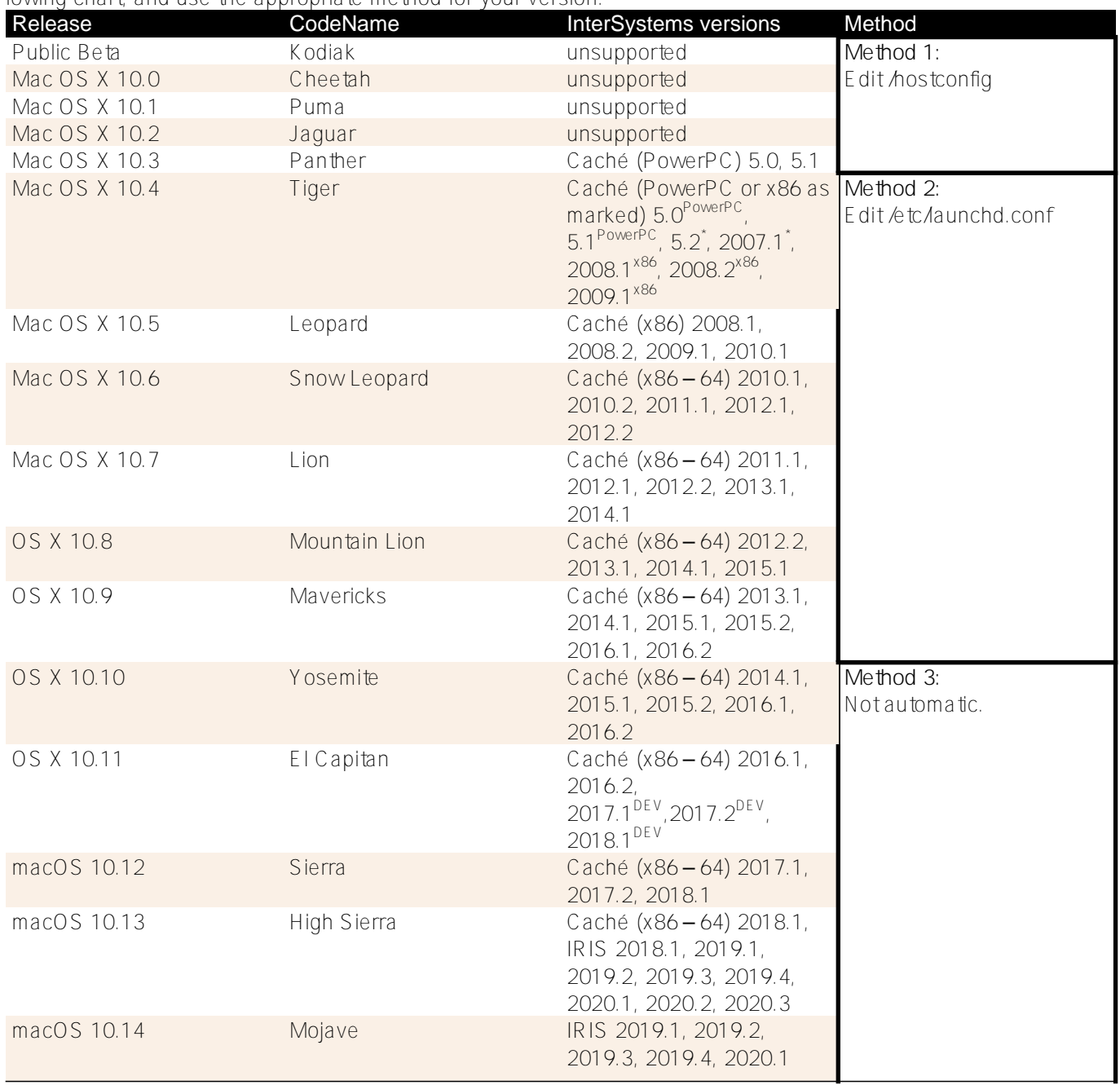

macOS 10.15 Catalina Catalina unreleased

2020.2, 2020.3

**Method 1:** For versions OS X 10.3 (Cheetah), and prior unsupported versions: Edit the file /hostconfig. Find the line COREDUMPS=, and change the value to -YES-.

#### COREDUMPS=-YES-

**Method 2:** For versions OS X 10.4 (Tiger) to OS X 10.9 (Mavericks), edit the file /etc/launchd.conf, and add the line:

#### limit core unlimited

And reboot.

**Method 3:** For versions OS X 10.10 (Yosemite) and newer, /etc/launchd.conf is eliminated. Core file generation is now half disabled. Either users must enable cores for each process with:

#### % ulimit -c unlimited?

Prior to running their application, a privileged user must run:

#### # launchctl limit core unlimited?

Then logout, and login again prior to starting Caché. Apple specifically does not provide a good way to automate this, as they consider the default generation of a core file to be a potential security vulnerability.

Apple does provide a way to totally disabling core file generation. This is done by editing the file /etc/sysctl.conf, and adding the line:

#### kern.coredump=0

It can be re-enabled, by removing the line, or changing the value to 1.

# **OpenVMS**

By default Caché, and Ensemble will only produce CACCVIO-pid.LOG files for failing processes. With these only relatively simple problems can be solved. These CACCVIO-pid.LOG files will always be placed in the processes default directory (typically the directory of a CACHE.DAT file), and can only be redirected by changing the processes default directory.

Caché, and Ensemble may also produce CERRSAVE-pid.LOG files. These are similar to CACCVIO-pid.LOG files. Usually, you do not need to concern yourself with the difference. In some cases Caché, and Ensemble will produce both files in response to a failure. In all cases seen so far, the CACCVIO-pid.LOG file is produced first with the full context of the error, while the CERRSAVE-pid.LOG file is produced during final rundown of the process, and contains comparatively little information of value.

If extended process dumps (FULL dumps) are enabled, they too will be placed in the process default directory. However they can be redirected, by defining the logical name SYS\$PROCDMP to point to a directory in which to store the process dump. This logical name can be defined at the SYSTEM level. The file name will be CACHE.DMP or CSESSION.DMP.

OpenVMS also provides the logical name SYS\$PROTECTED\_PROCDMP. You should also define that logical name with both  $EXECUTIVE\_MODE$  and  $SYSTEM$ . This applies to process failures of privileged images, and parts of Caché are privileged. The OpenVMS documentation will advise you to define the two logical names to different directories, and place higher security on directory corresponding to SYS\$PROTECTED\_PROCDMP. This is based upon the assumption that that the data processed by privileged images is more sensitive than that processed by non-privileged images. If both are sensitive, it is ok to point both logical names to the same directory.

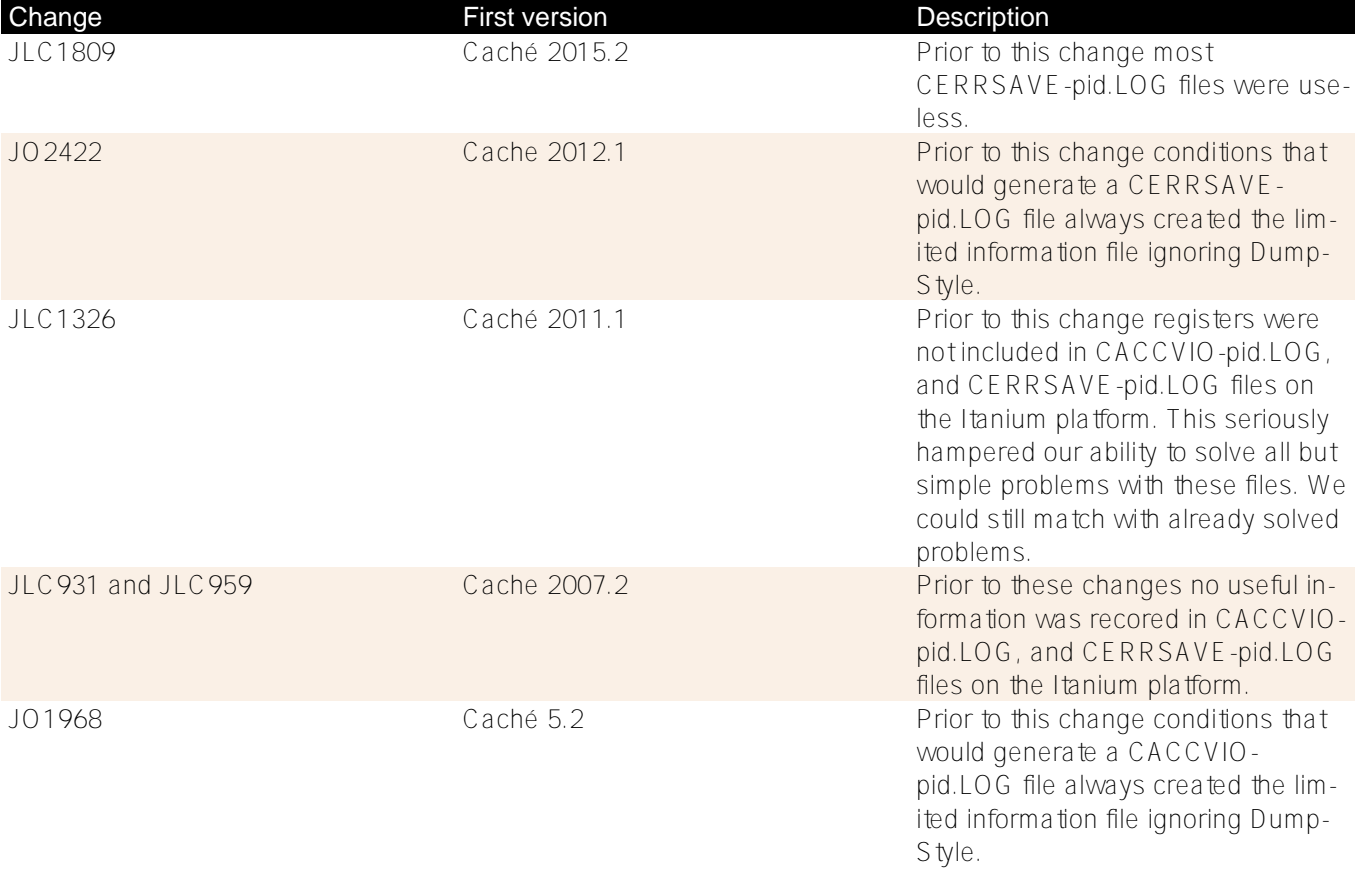

There is a history of defects effecting the creation of CACCVIO-pid.LOG and CERRSAVE-pid.LOG files as well as full process dumps. These are the most important changes.

# **Solaris**

You can enable placing cores in a common directory with extended naming with:

#### # coreadm -e global -g /cores/core.%p.%f -G all?

%p places the pid in the pathname.

%f places the name of the executable (such as cache) in the pathname.

The -G all includes all types of memory, that is a full core. Omit this for a default core that still includes most shared memory. The following things can be stored in the core:

Published on InterSystems Developer Community (https://community.intersystems.com)

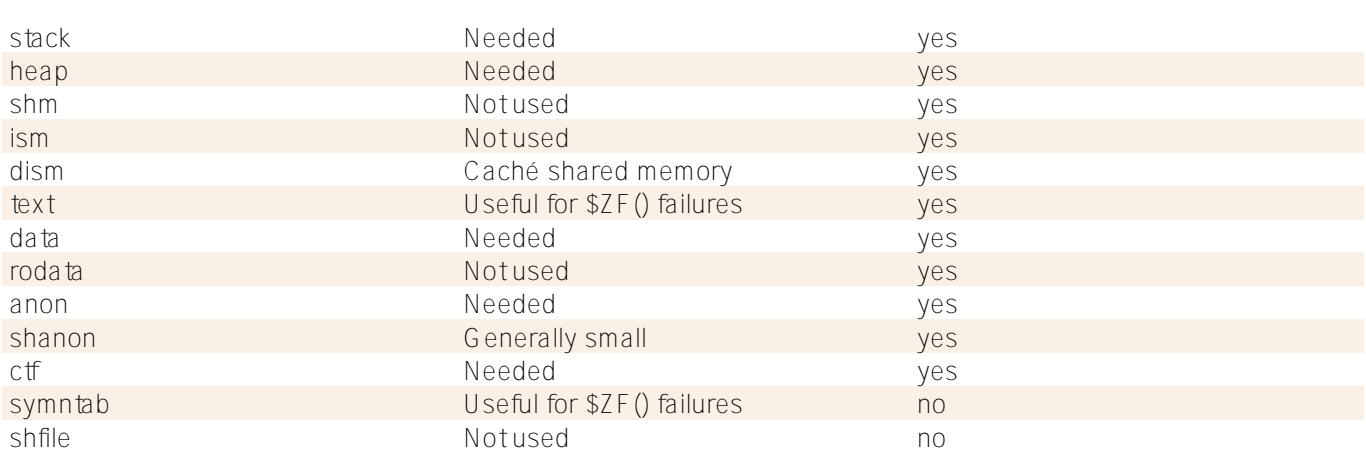

all includes all types of memory, default includes all but the last two. If you want significantly smaller cores (to save space at the expense of making fewer problems solvable), the most space is saved by removing dism shared memory. Do this with:

#### # coareadm -e Global -g /cores/core.%p.%f -G (default-dism)?

See:

#### % main 1m coreadm?

for more options.

By default users have

### % ulimit -c unlimited?

You may use the ulimit (or limit command in csh) to disable cores, but coreadm is generally more flexible. So you should insure ulimit commands don't appear in /etc/profile or \$HOME/.profile, or corresponding files for other shells.

# **Windows**

The information to be included in a dumpfile for Windows is fully controlled by the DumpStyle parameter in the cache.cpf file (or other interface to changing DumpStyle defined above.

# **Testing**

Local security setup among other problems can prevent a core from actually being written. It can be very useful to test if a core will actually be created under real-world conditions. To do that, enter the command:

#### USER>DO \$ZUTIL(150,"DebugException")?

To be certain, you should test this statement interactively, inside JOBs (assuming your application uses the JOB command), and even hiding inside an option of your application that your users will not accidentally select. Verify that you get a core file, and follow the sanity check in the next section to verify that it is a good core file.

# **Sanity Test**

Core files (and process dumps) can be quite large, and they can contain sensitive information. Before transmitting a core file to InterSystems for analysis, it is best to perform a sanity test of core file on the system that generated it, or a very similar system.

Based upon your operating system, please perform the following sanity test:

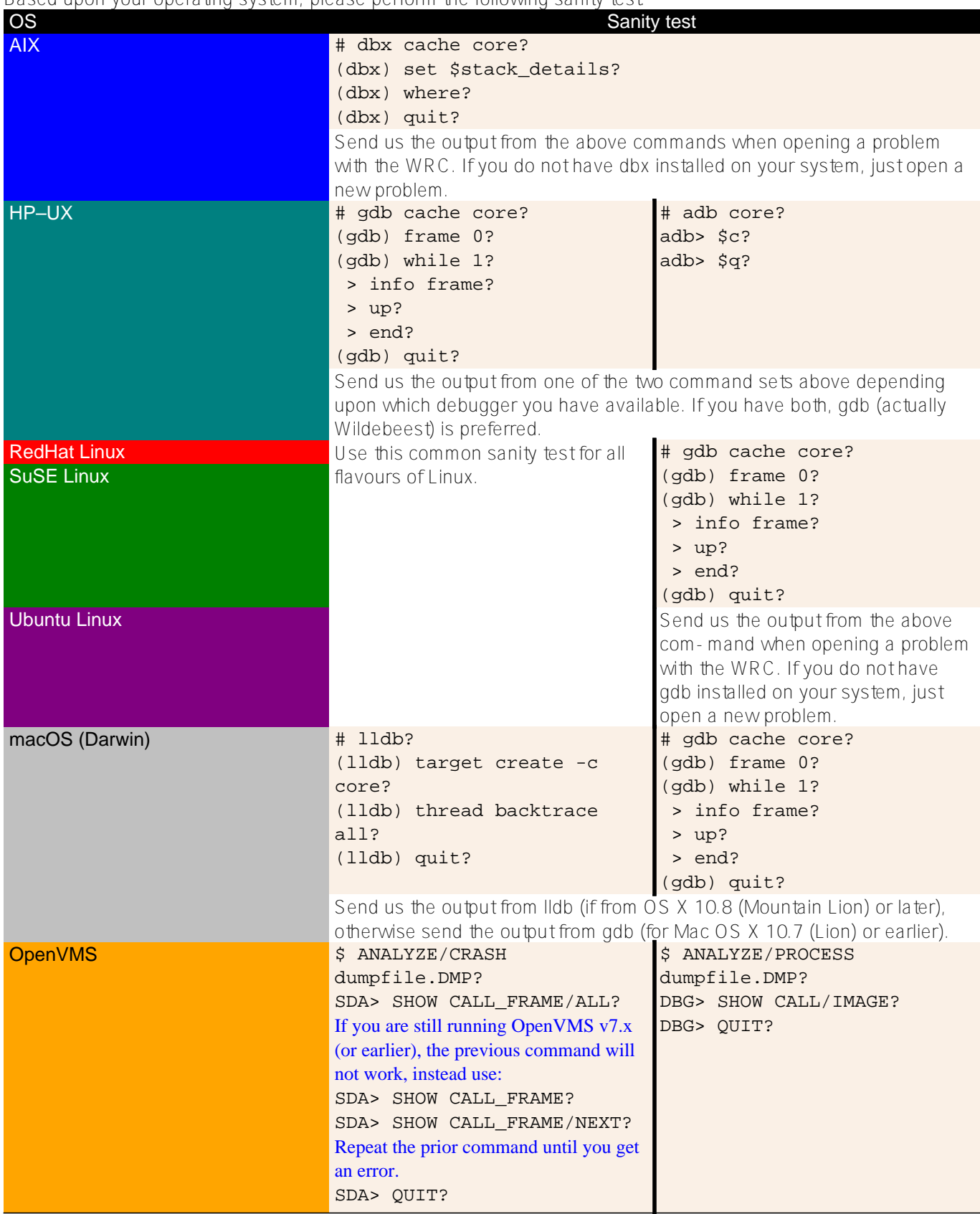

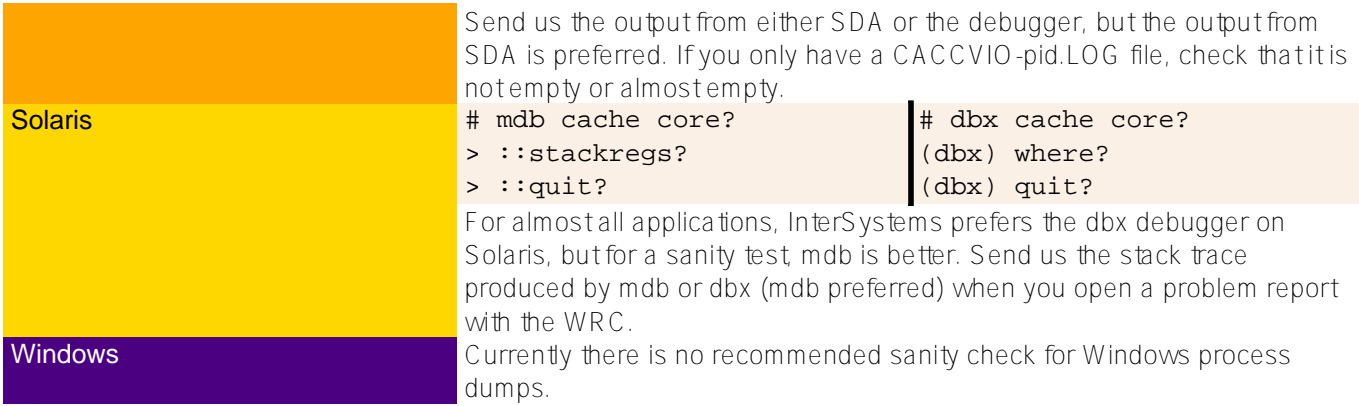

A ttach the details of the sanity test to your WRC case, or e-mail to: [support@intersystems.com](https://mailto:support@intersystems.com).

# **Transmission**

Be prepared to send us the full core along with support files that may be needed for your particular operating system. We need to know the exact version of Caché, Ensemble, HealthShare, or InterSystems IRIS data platform generated the core file. If you have relinked the software to include custom \$ZF() functions, please send the executable. (Actually, it is more convenient, if you always send the executable.)

On most Unix systems, it is also best to send the libraries, used by the executable. The likelihood we will need libraries for any given platform varies. Consult this table:

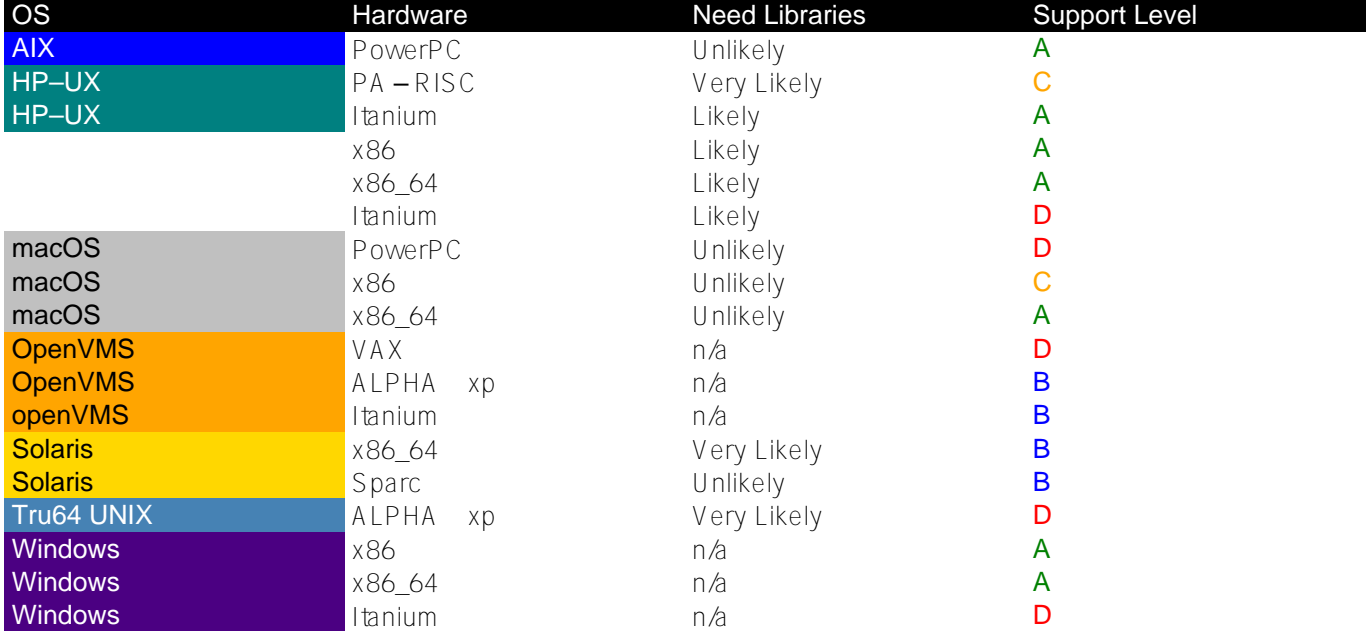

Explanation of Support levels

**B**

As of the posting of this document, InterSystems has the resources to diagnose core files on this platform.

Full support for this platform has recently lapsed. However, InterSystems still has the resources to diagnose core files on platform. Some diagnosed problems may not be corrected with an ad hoc build.

**C**

Legacy support. InterSystems may still have limited resources to diagnose core files on this platform, however, it may no longer be possible to to provide an ad hoc build to fix any defects found.

**D**

**A**

Nostalgia support. InterSystems does not maintain any resources to diagnose problems on these platforms. However some limited capability survives. Cores on these platforms might be analysed. There is no chance that any defects found can be fixed.

Issue an ldd command to list the needed libraries:

```
# 1dd install directory/bin/image?
```

```
 linux-vdso.so.1 => (0x00007fffd1320000)
 libdl.so.2 => /lib64/libdl.so.2 (0x00007f23e5002000)
 librt.so.1 => /lib64/librt.so.1 (0x00007f23e4dfa000)
 libstdc++.so.6 => /lib64/libstdc++.so.6 (0x00007f23e4af0000)
 libm.so.6 => /lib64/libm.so.6 (0x00007f23e47ee000)
libgcc s.so.1 => /lib64/libqcc s.so.1 (0x00007f23e45d8000) libc.so.6 => /lib64/libc.so.6 (0x00007f23e4216000)
 /lib64/ld-linux-x86-64.so.2 (0x00007f23e521a000)
 libpthread.so.0 => /lib64/libpthread.so.0 (0x00007f23e3ffa000)
```
The above contains sample output for Rhel 7. The output of all Unix systems are similar. install\_directory refers to the directory in which Caché, Ensemble, HealthShare, or InterSystems IRIS data platform is installed. image is cache for all products, prior to 2018, and irisdb for products since 2019.

If you are sending multiple files, it is best to place them in a compressed container file. In general .ZIP is best. .tar.gz is also reasonable. For OpenVMS creating a backup file with

#### \$ BACKUP \*.\* [-]saveset.BCK/SAVE/DATA=COMPRESS?

It can be helpful to include a manifest that explains the files being sent. Please prepare the manifest as a plain text file.

If you will be sending the data electronically, please do not encrypt the file, use an encrypted transmission method instead.

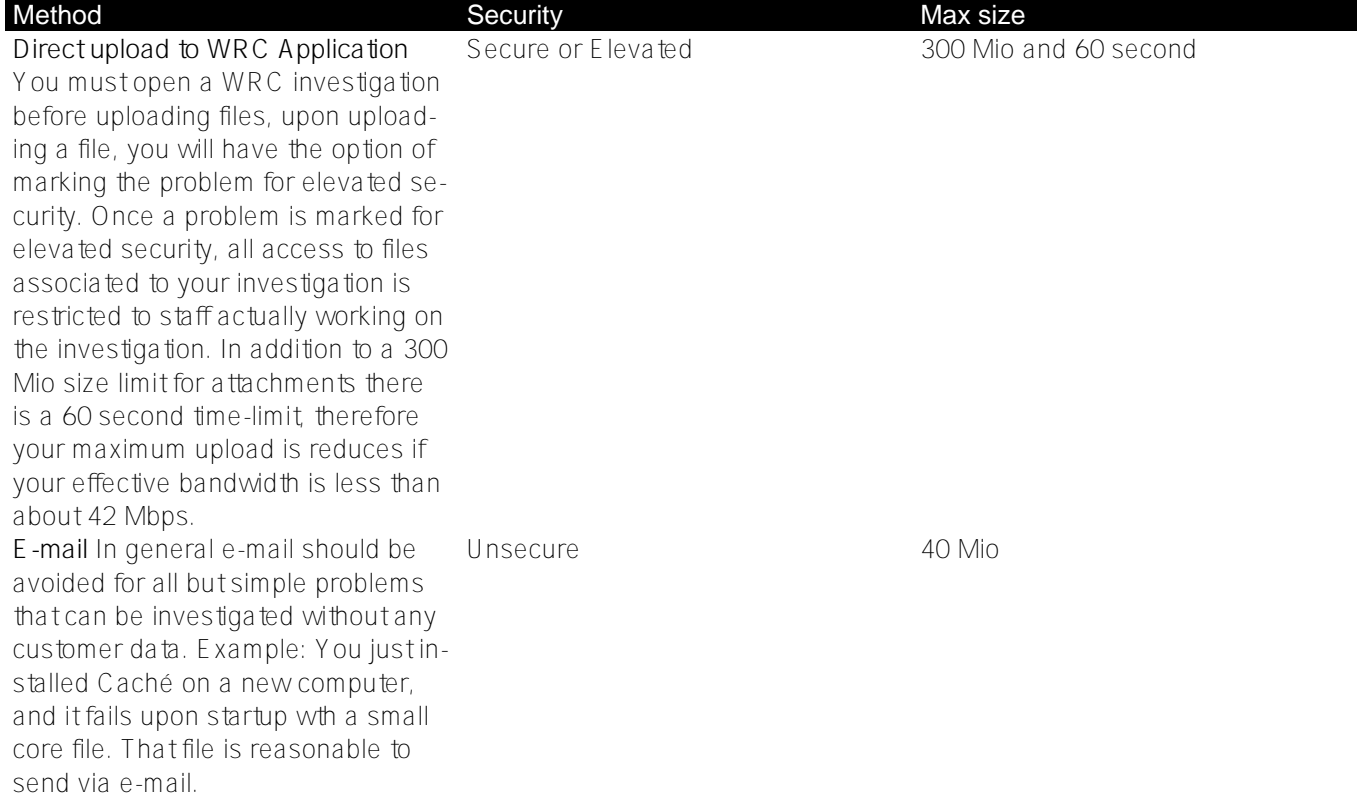

You can send core files to InterSystems by any of these methods:

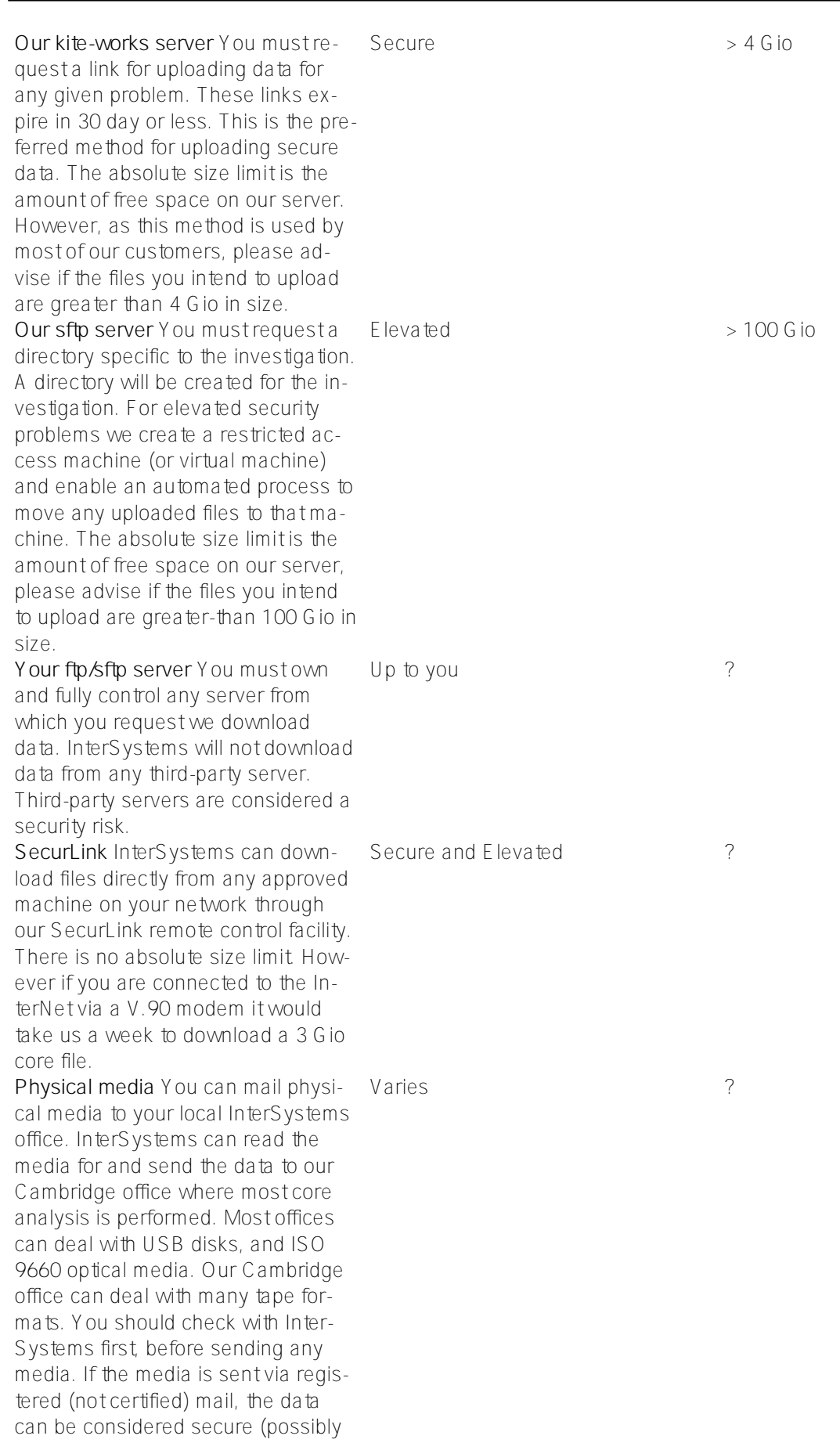

It is important to remember that some of the files we want are binary files, while others are text. For some file transfer methods (especially between unlike operating systems), it is important to specify if the file is binary or text to

elevated).

prevent the file from being corrupted.

# **Index**

### **a**

```
ABRT — —
AppArmor 
abrtd
abrt-cli
apport
```
## **b**

BlackListedPaths

### **c**

```
CACCVIO-pid.LOG<sub>,</sub>
CACHE. DMP_CERRSAVE-pid.LOG
CentOS<sub></sub>
CORE_NOSHM
CrashReporter 
CSESSION.DMP
cachefpid.dmp
pid.dmp
cachempid.dmp
cache.cpf<sub>--</sub>
chcore __
chdev_
chkconfig_
coreadm\_\_\_coredumpctl
core_addshmem_read
core_addshmem_write
cstat
```
### **d**

 $DumpStyle \_\_\_ \_\_$ default\_

### **e**

```
/etc/environment
/etc/profile.d/something.sh \_\_/etc/security/limits
/etc/security/limits.conf \_\_ \_\_ \_\_/etc/sysctl.d_
```
### **f**

FULL

### **g**

GRUB\_CMDLINE\_LINUX\_DEFAULT \_\_ \_

```
qrub2<sub>_-</sub>
grub2-mkconfig
```

```
i
```

```
INTERMEDIATE
irisstat
iris.cpf<sub>-</sub>
```
#### **l**

lsattr

**m**

```
MINIMAL
maxdsiz_64bit
```
#### **n**

```
NOCORE
NOFORK
NOFORKNOSHARE
NOHANDLER
NORMAL
```
### **o**

OpenGPGCheck

### **p**

```
ProcessUnpackaged
pid.dmp
/proc/self/coredump_fitter<sub>___</sub> __
/proc/sys/kernel/core_pattern _ _ -
```
### **r**

RPM rcapparmor

#### **s**

```
SYS$PROCDMP_
SYS$PROTECTED_PROCDMP
$SYSTEM.Config.ModifyDumpStyle
sensitive information _
smit
systemd
```
#### **u**

```
ulimit -c \rightarrow \rightarrow \rightarrow/usr/sbin/kctune _
```
### **y**

yast2

#### **z**

\$ZUTIL(40,1,48)

 $$ZUTIL(40, 2, 165)$ \$ZUTIL(150,"DebugException")

### [#Tips & Tricks](https://community.intersystems.com/tags/tips-tricks) [#Caché](https://community.intersystems.com/tags/cach%C3%A9)

**Source URL:** https://community.intersystems.com/post/what-core-file-and-when-are-they-useful